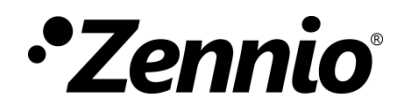

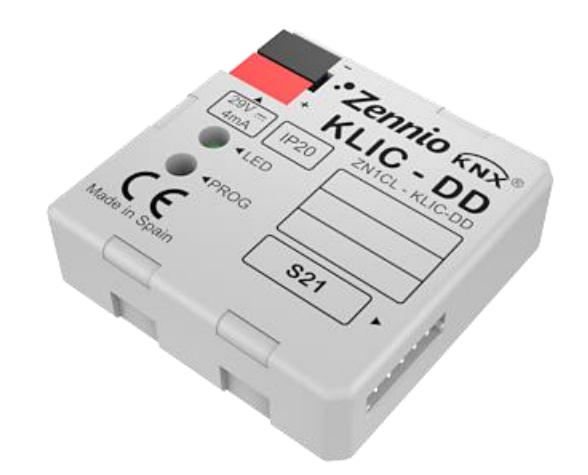

# **KLIC-DD**

## **Interface KNX – Unité de A/C Gamme Résidentielle**

**ZN1CL-KLIC-DD**

Version du programme d'application: [1.5] édition du manuel: [1.5]\_c

[www.zennio.fr](http://www.zennio.fr/)

## <span id="page-1-0"></span>**SOMMAIRE**

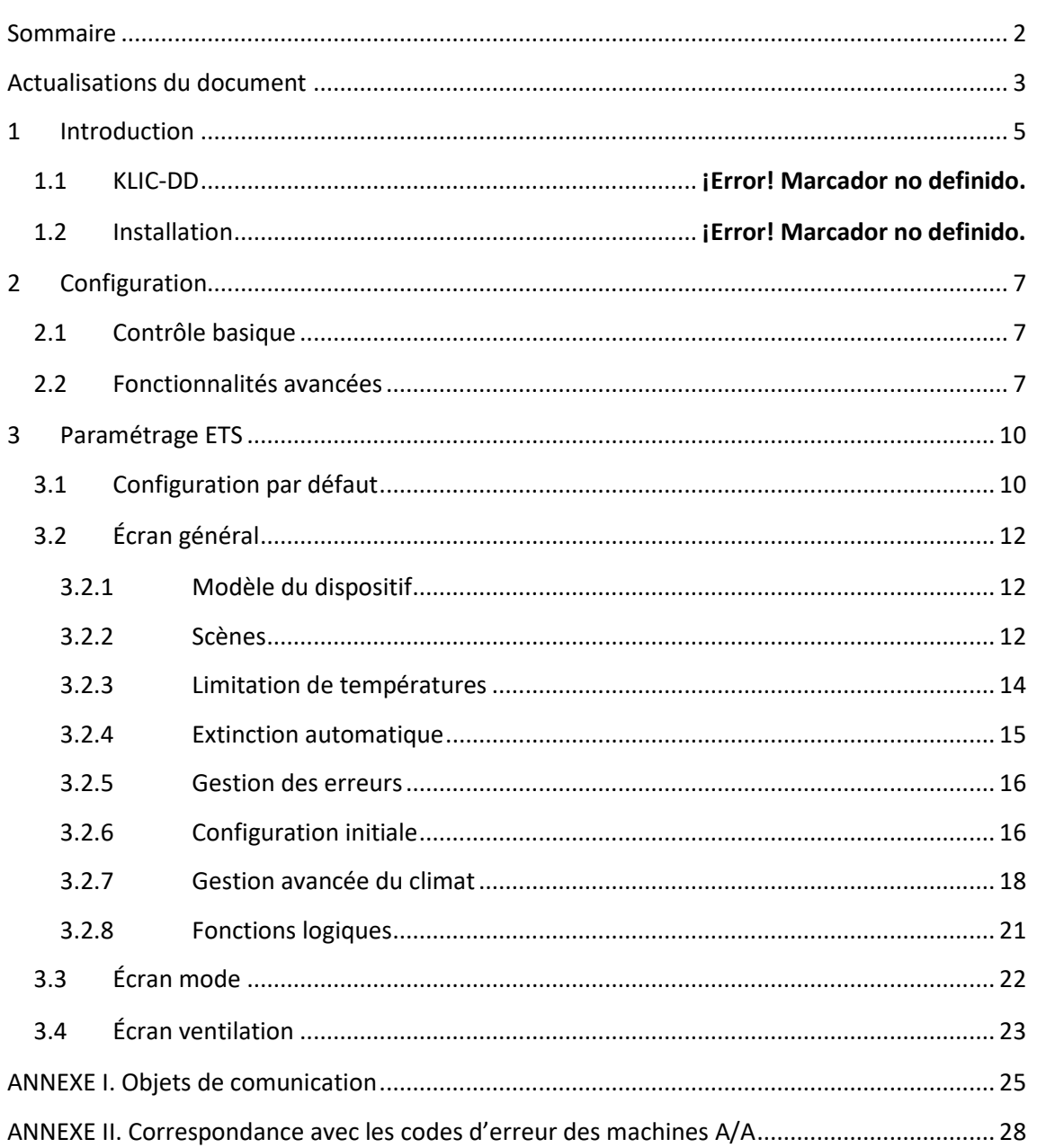

## <span id="page-2-0"></span>**ACTUALISATIONS DU DOCUMENT**

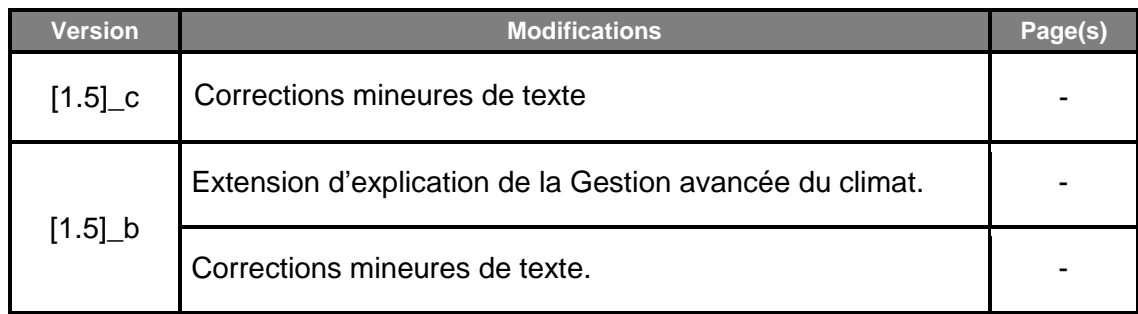

### **1 INTRODUCTION**

#### **1.1 KLIC-DD**

L'interface Zennio **KLIC-DD** permet la comunication **bidirectionnelle** entre un système de contrôle domotique KNX et Unités d'air conditionné de gamme domestique.

Grâce à cette bidirectionnalité, l'unité de A/C peut-être contrôlée de la même manière qui si s'utilise n'importe quelle télécommande infra-rouge et à la fois, l'état réel de la machine se vérifie et s'envoi sur le bus KNX pour sa visualisation.

KLIC-DD combine sur un même dispositif les caractéristiques suivantes:

- Communication **bidirectionnelle** avec unités de air conditionné à travers du port S21.
- Contrôle sur les principales fonctionnalités de l'unité de A/C: ON/OFF, Température, Mode, Vent, Lamelles.
- Contrôle et identification des erreurs (celles de l'unité de A/C et celles qui pourraient se produire pendant la communication).
- Indicateur LED qui apporte une information sur le flux du traffic bidirectionnel (voir chapitre 1.2).
- Module de **5 fonctions logiques** multi-opération.

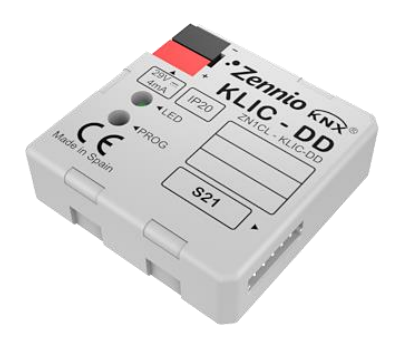

**Figure 1.** Interface KLIC-DD

#### <span id="page-4-0"></span>**1.2 INSTALLATION**

Le dispositif se connecte au bus KNX au moyen des bornes de connections incorporées (1).

D'un autre côté, le KLIC-DD se connecte sur la plaque PCB du climatiseur grâce à un câble de 5 fils avec **connecteur S21**, inclus comme accessoire dans l'emballage original du dispositif.(4)

Lorsque le dispositif est alimenté par la tension du bus, il sera possible de télécharger l'adresse physique et le programme d'application correspondant.

La **¡Error! No se encuentra el origen de la referencia.** montre le schéma des éléments du KLIC-DD.

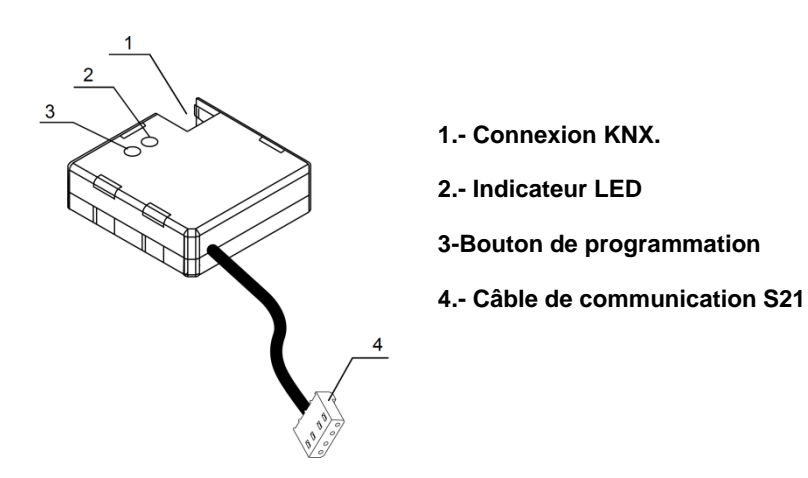

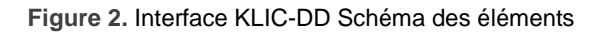

Voici une description de ces éléments:

- **Bouton de programmation (3):** Un appui court sur ce bouton place le dispositif en mode de programmation, et la LED associée (2) s'allume en rouge. si ce bouton est maintenu appuyé lors de la connexion du bus, le dispositif passera en mode sûr.
- **Indicateur LED (2)**: Signal lumineux qui indique l'état de fonctionnement du KLIC-DD. En plus de s'allumer en rouge quand le dispositif se trouve en mode de programmation, cette LED s'allumera en bleu et en vert, indiquant l'état de la communication entre le BUS KNX et le climatiseur, très utile pendant l'installation du dispositif. À continuation se détaillent les différents modes d'illumination de l'indicateur LED:
	- **Rouge fixe:** KLIC-DD est en mode de programmation.
	- **Rouge clignotant:** KLIC-DD est en mode sûr (clignote en rouge chaque 0.5 secondes).
	- **Vert clignotant**: indique une transmission ou un flux de données de la machine vers le KLIC-DD.
	- **Bleu clignotant**: indique une transmission ou un flux de données du KLIC-DD vers la machine.
- **Câble de communication:** Câble de 5 fils pour la connexion du KLIC-DD sur la plaque PCB de l'unité intérieure (S21) du climatiseur.

Pour plus d'informations sur les caractéristiques techniques du dispositif, ainsi que sur les instructions de sécurité et sur son installation, veuillez consulter le **document technique** inclus dans l'emballage original du dispositif, également disponible sur la page web de Zennio [http://www.zennio.fr.](http://www.zennio.fr/)

Il est également recommandé de consulter la **Note d'installation** du KLIC-DD, disponible sur la même adresse web.

### <span id="page-6-0"></span>**2 CONFIGURATION**

### <span id="page-6-1"></span>**2.1 CONTRÔLE BASIQUE**

Le KLIC-DD permet de superviser et contrôler l'unité intérieure de la même manière que depuis sa télécommande.

Au travers du bus KNX, il est possible d'envoyer au KLIC-DD des ordres pour contrôler les fonctions de base de l'air conditionné suivantes:

- **Allumage/Extinction.**
- *Température de consigne.*
- **Mode de fonctionnement:** Automatique, Chaud, Froid, Ventilation et Sec
- **Vitesse de ventilation:** configuration de 3 ou 5 niveaux de vitesse (consultez niveaux disponibles sur l'unité intérieure utilisée).
- **Lamelles:** En mouvement ou arrêtées.

Ces fonctions ont un retour d'état de la machine associé, qui est envoyé périodiquement au KLIC-DD. Lorsque le dispositif reçoit un état différent de l'antérieur, il met à jour l'état de l'objet correspondant sur le bus KNX.

### <span id="page-6-2"></span>**2.2 FONCTIONNALITÉS AVANCÉES**

En plus du contrôle basique de l'unité intérieure d'air conditionné, le KLIC-DD offre d'autres fonctions avancées qui lui donne une valeur ajoutée par rapport à la télécommande câblée: Ces fonctions sont les suivantes:

**Configuration de Scènes:** permet de configurer une série de paramètres basiques et son envoi synchronisé à l'unité de A/C, de manière qu'il se

génère une ambiance de climat déterminé dans la pièce. KLIC-DD permet de configurer jusqu'à 4 possibles scènes différentes.

- **Limitation de températures:** Les climatiseurs ont une limitation de température de consigne prédéfinie par défaut pour chacun des modes de fonctionnement disponibles. défaut pour chacun des modes de fonctionnement disponibles. Le KLIC-DD permet de configurer d'autres intervalles de température personnalisés pour chacun des modes, de manière que la température soit toujours maintenue dans cette intervalle. Si un ordre de température est reçu depuis le bus KNX, avec une valeur qui se trouve hors des limites configurées, la valeur de température qui sera envoyée à la machine sera la valeur limite la plus proche.
- **Extinction automatique**: permet d'éteindre la machine temporairement, après un retard établi par paramètre, lorsqu'un changement d'état se produit sur l'objet de communication associé. De plus, il possède une option nommée "Activer Flexibilité" qui permet, si elle est activée, de réactiver la machine même si elle se trouve dans un état d'extinction temporaire.

Un cas d'application de cette fonctionnalité pourrait être l'utilisation d'un capteur de fenêtre qui, associé à l'extinction automatique du KLIC-DD, permette d'éteindre la machine si la fenêtre est ouverte.

**Gestion des erreurs:** Cette option permet d'envoyer sur le BUS des messages indiquant l'apparition d'erreurs, que ce soient des erreurs internes de la communication entre le KLIC-DD et le climatiseur ou des erreurs externes propres au climatiseur.

En plus de l'envoi de l'objet d'erreur, il est possible de configurer l'envoi du type d'erreur. S'il s'agit d'erreurs internes, le code numérique associé au type d'erreur est indiqué dans le [Tableau 1.](#page-8-0)

Quant au code numérique associé au type d'erreurs externes, il faudra consulter le manuel spécifique de la machine de climatisation installée.

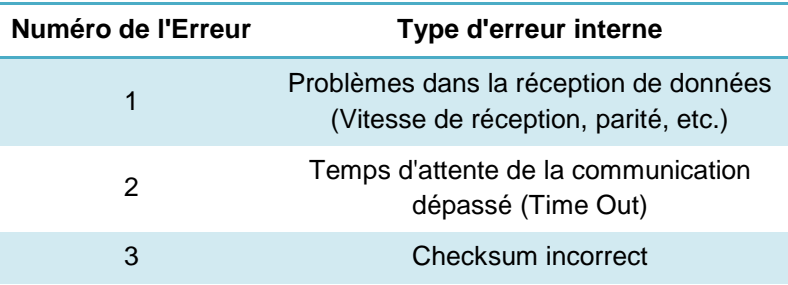

4 Réponse incorrecte de la machine

**Tableau 1.** Types d'erreurs Internes

<span id="page-8-0"></span>**Configuration initiale**: cette fonction permet de définir une valeur initiale des états de l'unité d'A/C après un téléchargement, une réinitialisation depuis ETS ou après une coupure d'alimentation du bus. Les états qui peuvent être configurés sont: allumé/éteint, température, mode, vitesse de ventilation et mouvement des lamelles de la machine.

Cette configuration initiale peut s'envoyer autant sur le bus KNX comme à l'unité d'air conditionné.

**Gestion avancée de climat:** Cette fonctionnalité permet de modifier la température de consigne envoyée au climatiseur en fonction de la température réelle de la pièce à climatiser, mesuré par un capteur de température externe (comme peut-être celui qui incorpore l'écran tactile **InZennio Z38i**). La gestion avancée du climat est utile lorsque la température mesurée par le capteur externe et la mesurée par l'unité de A/C est différente L'utilisateur a comme référence celle mesurée du capteur externe et, en occasion, on peut observer que l'on arrive pas à la consigne.

Il s'agit d'une analyse périodique de la différence entre la température réelle et la température de consigne. Si le KLIC-DD détecte qu'il existe une différence entre les deux de plus de 1ºC, il réajustera la valeur de température de consigne de la machine en ajoutant la différence avec la température réelle. Le KLIC-DD conservera en mémoire ces possibles déviations, pour pouvoir la ré-appliquer après un reset, changement de mode, etc.

**Fonctions logiques:** sur le KLIC-DD pourront s'habiliter et configurer jusqu'à 5 fonctions logiques différentes. Consulter le chapitre 3.2.8 de ce manuel pour plus d'information.

## <span id="page-9-0"></span>**3 PARAMÉTRAGE ETS**

Pour commencer avec le paramétrage du dispositif, il est nécessaire, une fois ouvert le programme ETS, d'importer la base de données du produit (version 1.5 du programme d'application).

Ensuite, il faut ajouter le dispositif au projet correspondant. Le processus de configuration s'initialise en accédant à l'onglet de paramètres du dispositif.

Les chapitres suivants détaillent le paramétrage des différentes fonctionnalités du dispositif sous ETS.

### <span id="page-9-1"></span>**3.1 CONFIGURATION PAR DÉFAUT**

Cette partie présente la configuration du dispositif par défaut depuis laquelle on part à l'heure de paramétrer les options du dispositif.

<span id="page-9-2"></span>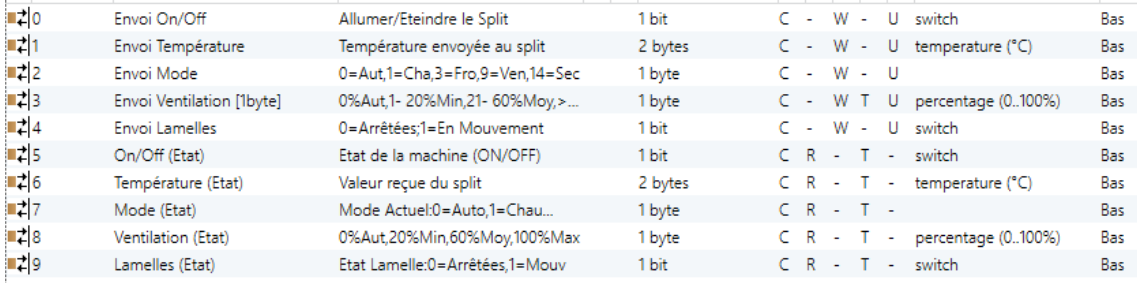

**Figure 3.** Topologie par défaut du KLIC-DD

Dans la fenêtre de topologie par défaut ( [Figure 3\)](#page-9-2) apparaissent les objets de communication associés à la réception des ordres pour le contrôle basic de l'unité d'A/C: On/Off, Température, Mode, Ventilation et Lamelles.

La première fois que l'édition de paramètres du KLIC-DD est ouvert, il se montrera un écran qui s'observe dans la [Figure 4,](#page-10-0) laquelle contient trois onglets principaux:

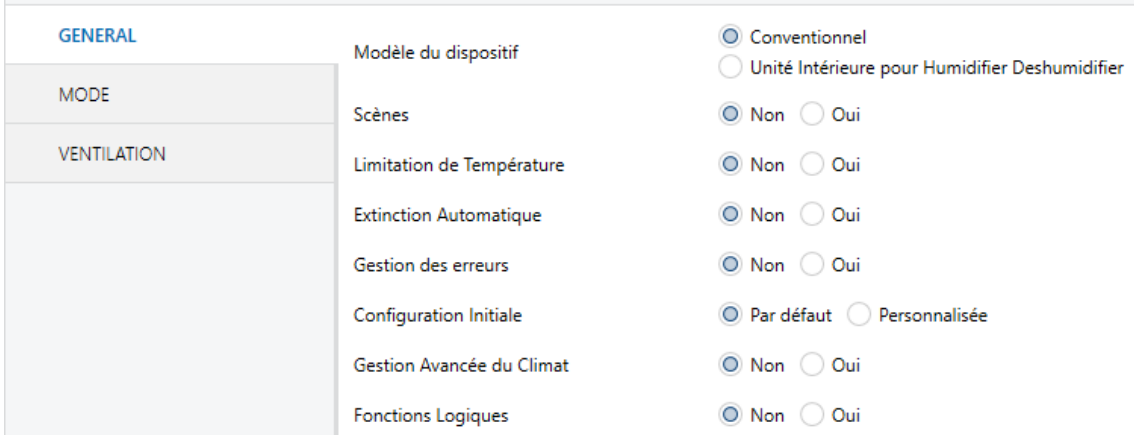

**Figure 4.** Écran de configuration par défaut

- <span id="page-10-0"></span>**Général**: permet d'activer individuellement le contrôle des fonctionnalités avancées de l'unité d'A/C.
- **Mode**: permet de configurer les aspects relationnés avec le mode de fonctionnement de l'unité d'A/C.
- **Ventilation**: permet de configurer les aspects relationnés avec la vitesse de ventilation de l'unité d'A/C.

### <span id="page-11-0"></span>**3.2 ÉCRAN GÉNÉRAL**

Depuis la page de configuration "Général", il est possible d'activer les différentes fonctionnalités avancées (Scènes, Limitation de Température, Extinction Automatique, Gestion des erreurs, Configuration Initiale, Gestion Avancées du climat et Fonctions logiques), ainsi que le modèle du climatiseur à contrôler (Conventionnel ou Unité intérieure pour Humidifier Déshumidifier). Toutes ces fonctionnalités avancées sont expliquées en détail dans les chapitres suivants.

#### <span id="page-11-1"></span>**3.2.1 MODÈLE DU DISPOSITIF**

Cette option permet de sélectionner le modèle d'air conditionné à contrôler, pouvant choisir entre: modèle **conventionnel** ou **Unité Intérieure pour Humidifier Déshumidifier**.

Le modèle conventionnel englobe toutes les machines de A/C de gamme résidentielle compatible avec l'interface KLIC-DD.

Si se choisie la deuxième option, apparaîtront une série d'objets de communication additionnels associés à la fonctionnalité spécifique de ce modèle de A/C. De plus, tout au long de la configuration, apparaîtront un ensemble options associées à ce modèle (indiqués dans ETS comme \*Unités de Humidifier Déshumidifier).

#### <span id="page-11-2"></span>**3.2.2 SCÈNES**

Lors de l'activation de cette fonctionnalité, apparaît dans le menu de gauche l'option Scènes, d'où il sera possible d'activer et configurer chacune des 4 scènes disponibles, montré dans la [Figure 5.](#page-12-0) La scène à exécuter sera reçu du BUS KNX sur l'objet de communication activé à cet effet: "Scènes".

| <b>GENERAL</b>     | Scène 1                                                                            | O Non O Oui                   |
|--------------------|------------------------------------------------------------------------------------|-------------------------------|
| <b>MODE</b>        | Scène 2                                                                            | $\bigcirc$ Non $\bigcirc$ Oui |
| <b>VENTILATION</b> | Scène 3                                                                            | O Non O Oui                   |
| <b>SCENES</b>      | Scène 4                                                                            | O Non O Oui                   |
|                    | * Cette option est disponible uniquement<br>pour unités Humidificatrice Deshumidi. |                               |

**Figure 5.** Écran de configuration des scènes

<span id="page-12-0"></span>Concrètement, les paramètres qui pourront être configurés pour chacune des scènes activées sont les suivantes:

- **Numéro de scène:** Indique le numéro de la scène (entre 1 et 64) à réception de laquelle seront envoyés à l'unité intérieure les ordres correspondants.
- **ON/OFF.** Possibilité de choisir l'état de l'unité d'A/C: Sans variation, allumé ou éteint.
- **Température.** Sans variation ou envoi d'une nouvelle valeur de température (entre 18 et 30°C).
- **Mode.** Sans variation, automatique, chaud, sec, ventilation, froid ou humidification (Uniquement pour les modèles Humidifier/Déshumidifier).
- **Ventilation.** Sans variation, automatique, minimum, moyen ou maximum
- **Lamelles.** Sans variation, les deux arrêtées, normales en mouvement. Et les options pour les unités d'humidification/déshumidification. Extra en Mouvement ou les deux en mouvement.

Dans la [Figure 6](#page-13-1) se montre un exemple de configuration de scène.

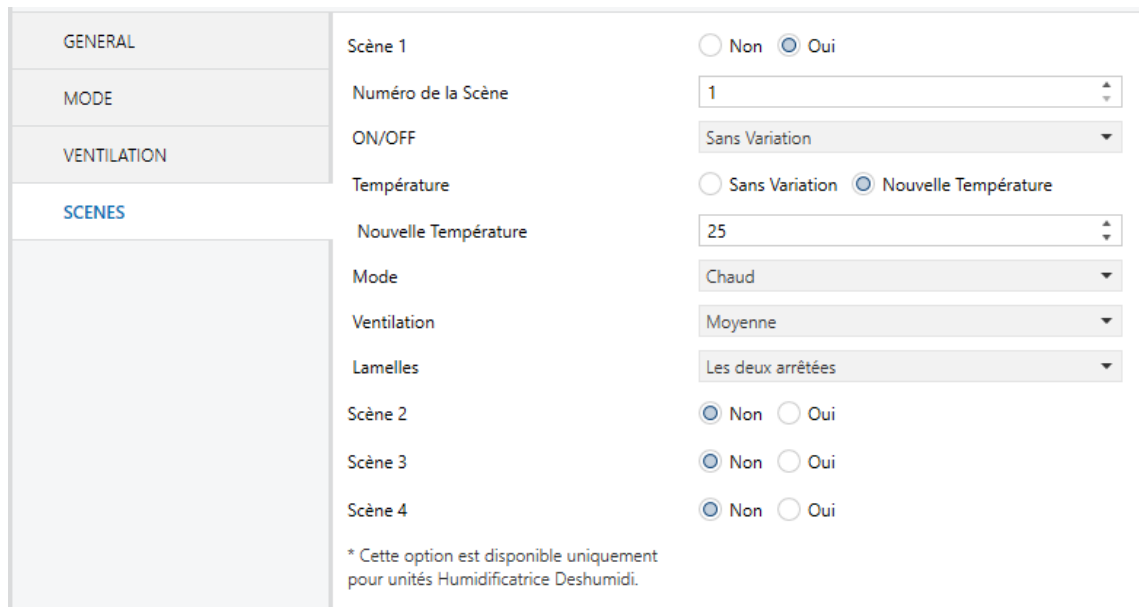

**Figure 6.** Exemple de configuration des scènes (Scène 1)

#### <span id="page-13-1"></span><span id="page-13-0"></span>**3.2.3 LIMITATION DE TEMPÉRATURES**

L'unité de climatisation à des limites de température de consigne supérieure et inférieure ne pouvant pas être dépassées. De son côté, le KLIC-DD offre la possibilité d'établir de nouvelles limites de température de consigne à condition qu'elles se trouvent dans l'intervalle original de l'unité d'A/C concerné.

Les limites de température sont personnalisables pour les trois modes de fonctionnement qui ont besoin de l'emploi de la température, qui sont: Automatique, Froid et Chaud.

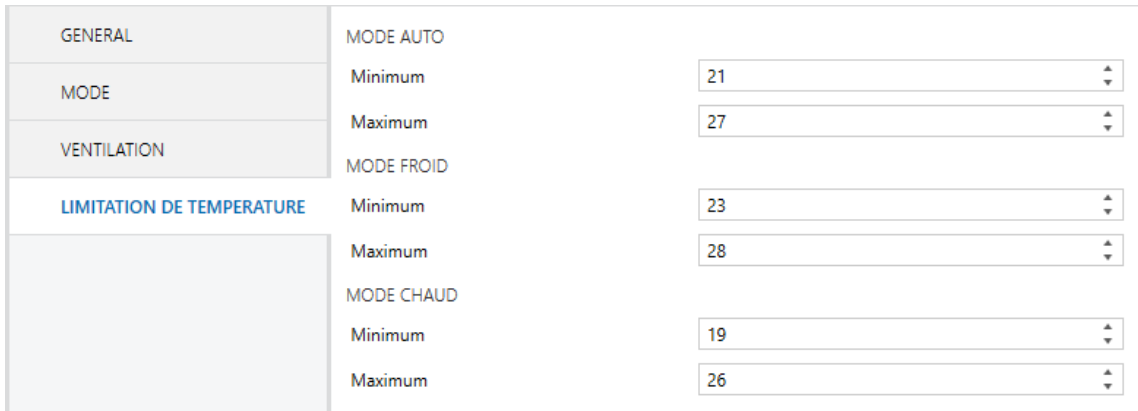

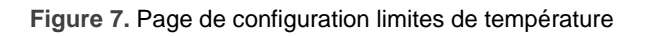

Pour que ces nouvelles limites de température soient prises en compte, il sera nécessaire d'habiliter clairement la limitation de température, au moyen de l'envoi de la valeur "1" au travers de l'objet de communication spécifique "Limitation de température". *Pour recommencer à contrôler la machine en utilisant ses limites de température prédéterminés, il faudra envoyer la valeur "0" sur ce même objet.*

*Une fois les nouvelles limites de température définies pour chaque mode et la fonction activée, quand il est reçu depuis le BUS KNX une valeur de température de consigne hors du nouvel intervalle, la valeur qui sera réellement envoyée à la machine sera égale à la limite de température correspondante*.et sera notifiée au moyen de l'objet "Envoi de la température".

**Note**: *Lorsque la limitation de température est activée sous ETS, elle est automatiquement activée par défaut et ce seront les limites personnalisées qui dirigeront le comportement de la machine lorsqu'elle sera allumée.*

#### <span id="page-14-0"></span>**3.2.4 EXTINCTION AUTOMATIQUE**

Cette fonction permet d'éteindre l'unité intérieure temporairement si se produit un changement d'état (de valeur "0" à la valeur "1") dans l'objet de communication de 1 bit correspondant ("**Extinction Automatique**".

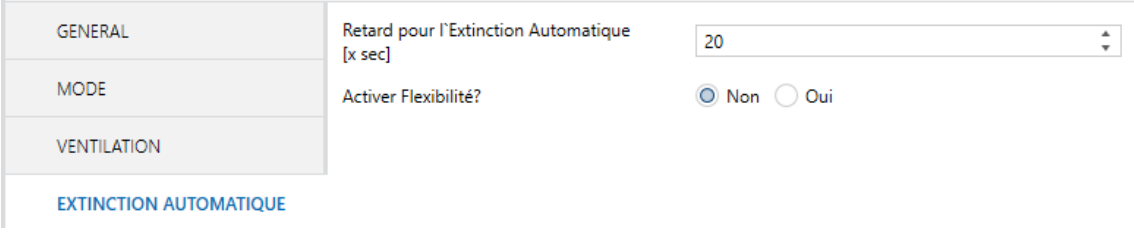

**Figure 8.** Page de configuration extinction automatique

Il sera possible de configurer les options suivantes:

- **Délai pour auto-OFF**: permet de choisir le temps, en secondes, après lequel le KLIC-DD effectuera l'extinction automatique de l'unité intérieure d'air conditionné.
- **Activer flexibilité?:** Si cette option est activée ("Oui"), il sera possible de contrôler le climatiseur même s'il est éteint (après une extinction automatique: "Extinction Automatique"=1). Si la flexibilité est déshabilité ("Non"), la machine ne pourra pas se contrôler après une extinction automatique, jusqu'à ce que l'objet "Extinction automatique" vaut à nouveau "0".

#### <span id="page-15-0"></span>**3.2.5 GESTION D'ERREURS**

Dans la fenêtre de gestion des erreurs on peut activer l'envoi au bus KNX des messages indiquant l'apparition des erreurs.

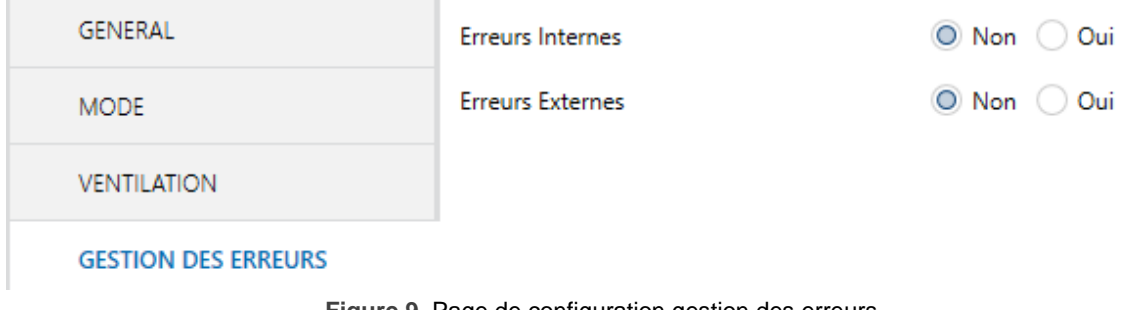

**Figure 9.** Page de configuration gestion des erreurs

On peut activer la détection des erreurs internes de la communication entre le KLIC-DD et l'unité de A/C, externes propres de l'unité de A/C ou les deux.

- **Erreurs Internes:** lors de l'activation de cette option, deux nouveaux objets de communication apparaissent: "Erreur Interne", de 1 bit et "Type d'erreur interne", de 1 byte. Le premier indique qu'une erreur interne s'est produite (valeur "1": erreur, valeur "0": pas d'erreur). Le second indique le code identificateur de l'erreur produite (valeur numérique entre 1 et 4. Voir le Tableau 1. [Types d'erreurs Internes\)](#page-8-0).
- **Erreurs externes:** lors de l'activation de cette option, deux nouveaux objets de communication apparaissent: "Erreur Externe" et "Type d'Erreur Externe". Le premier indique qu'une erreur interne s'est produite (valeur "1": erreur, valeur "0": pas d'erreur). Le second indique le code identificateur de l'erreur produite (consulter manuel spécifique du climatiseur installé.

#### <span id="page-15-1"></span>**3.2.6 CONFIGURATION INITIALE**

Cette fonctionnalité permet de configurer les états initiaux du climatiseur après son installation ou la récupération suite à une coupure d'alimentation électrique. Cette configuration peut être par défaut ou personnalisée. Si la configuration personnalisée est choisie, la page d'écran montrée sur la [Figure 10,](#page-16-0) s'affiche.

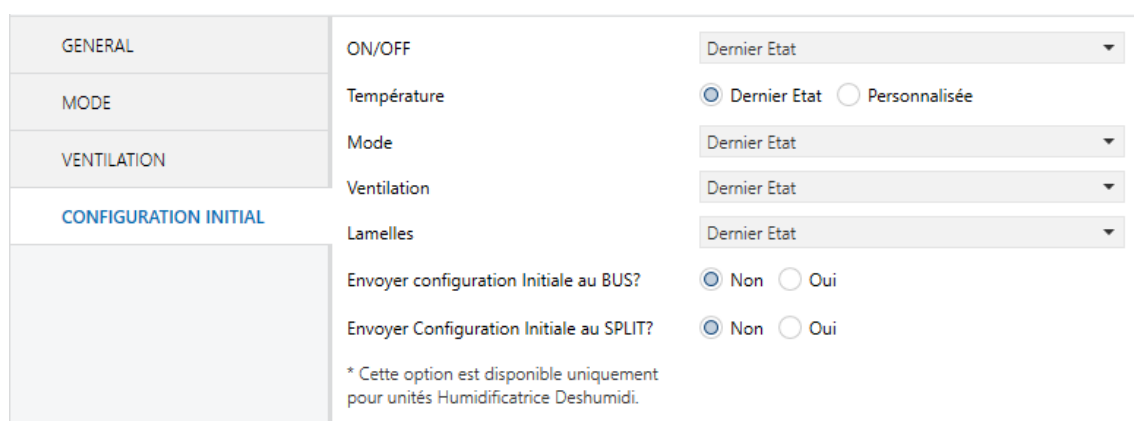

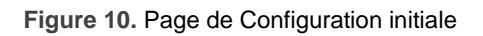

<span id="page-16-0"></span>Les variables dont l'état initiale peut se configurer sont:

- **ON/OFF:** Dernier (état que la machine avait avant la coupure d'alimentation; après une programmation, le dernier état sera éteint), Allumer (ON) ou Éteindre (OFF) la machine.
- **Température:** Dernière valeur ou celle personnalisée (apparaît un nouveau champ pour définir la nouvelle température initiale).
- **Mode:** Dernier État, automatique, chaud, sec, ventilation, froid ou humidification (Uniquement pour les modèles Humidifier/Déshumidifier).
- **Ventilation:** Dernier état, minimum, moyenne, maximum ou automatique.
- **Lamelles:** Dernier État, les deux arrêtées, normales en mouvement. Et les options pour les unités d'humidification/déshumidification. Extra en Mouvement ou les deux en mouvement.

Il est également possible de configurer l'envoi des états au BUS KNX et au climatiseur et le moment de cet envoi grâce à ces deux paramètres:

**Envoyer configuration Initiale au BUS?:** Si cette option est activée (option "Oui"), un nouveau champ apparaît: **"Retard"**. Ici, ou configurer, en secondes, le temps que le KLIC-DD attendra avant d'envoyer sur le BUS KNX les états configurés.

**Envoyer configuration Initiale au SPLIT?:** Si cette option est activée (option "Oui"), un nouveau champ apparaît: **"Retard"**, ou configurer, en secondes, le temps que le KLIC-DD attendra avant d'envoyer les états configurés à l'unité d'air conditionné-.

**Note**: *Il est recommandé établir un retard pour l'envoi de la configuration initiale au Split d'au moins 1 minutes. Ceci dans le but de laisser le temps au Split de s'initialiser complètement après la chute de tension. Il est aussi recommandable que le retard dans l'envoi de la configuration au Split soit majeur que le retard pour l'envoi des états initiaux au Bus. Si ce n'est pas comme ça, les états s'enverront deux fois au bus KNX un avec l'envoi des états initiaux au Bus et l'autre comme réponse de l'unité d'air conditionné avec l'envoi des états initiaux à la propre machine.*

#### <span id="page-17-0"></span>**3.2.7 GESTION AVANCÉE DE LA CLIMATISATION.**

Cette fonctionnalité permet de modifier la température de consigne envoyée au climatiseur en fonction de la température réelle de la pièce à climatiser, mesuré par un capteur KNX externe.

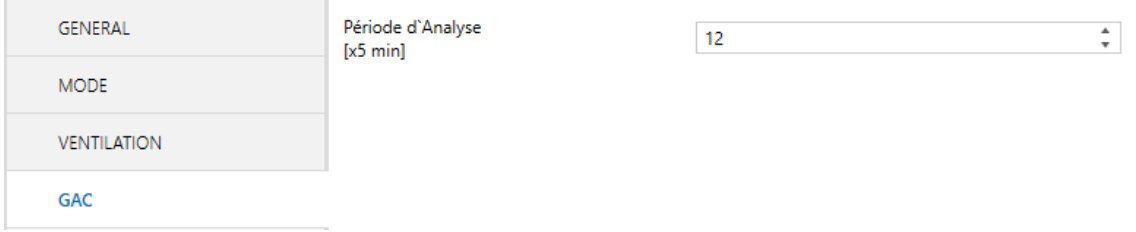

**Figure 11.** Gestion avancée de la climatisation.

La vérification de la température réelle de la pièce se réalise en plusieurs périodes de temps. Cela est ce qui se configure dans la fenêtre GAC (Gestion Avancée de Climat), dans le champ **Période d'analyses**, ou devra s'établir la période de visualisation, en minutes, en fonction des conditions particulières de l'installation dans laquelle se trouve l'unité de A/C. Peuvent se configurer des périodes entre 15 et 240 minutes (de prendre en compte que la valeur à introduire dans la case de période d'analyses se multiplie internement par 5 ce qui fait que les valeurs permises se trouvent dans l'échelle [3-48]).

 habiliter cette fonction, apparaissent deux nouveaux objets de communication de 2 bytes chacun: "Température Ambiante" et "Température Modifiée". Sur le premier d'entre eux sera reçu la valeur de la température réelle de la pièce (valeur qui sera envoyé périodiquement par une sonde externe KNX). Le second objet indique la température de consigne envoyée au climatiseur, cette consigne est modifiée par rapport à l'originale comme indiqué à continuation.

Le fonctionnement est le suivant :

- Si la température ambiante ne reste pas stable (plus de 1ºC de variation) pendant la période de visualisation, KLIC-DD continu à visualiser.
- Si la température ambiante se maintient stable (comme maximum 1ºC de variation) pendant la période de visualisation, KLIC-DD considère que cette température que va à atteindre l'unité intérieure avec la consigne actuelle. Dans ce cas, se compare cette température avec celle de consigne et, si il existe une différence supérieure à 1ºC, s'ajuste la température de consigne en calculant une nouvelle consigne modifiée. La nouvelle consigne s'envoie au travers de l'objet "Température Modifiée". Le calcul de la température modifiée se réalise au moyen de l'application de la formule suivante:
	- Après un téléchargement ou un changement de la consigne (premier calcul):

$$
T_{mode} = T + (T - T_{ambiante})
$$

Passé le premier calcul, pour arriver un ajustement plus précis:

$$
T_{mode} = \frac{T + T_{mode\,\,pr{\'e c\'{e}dent}}}{2} + \left(\frac{T + T_{mode\,\,pr{\'e c\'{e}dent}}}{2} - T_{ambiant{e}}\right)
$$

Étant: "Tmode", la température modifiée; "T", la consigne établie par l'utilisateur; "T<sub>ambiante</sub>", la température ambiante envoyée par un capteur externe et "T<sub>mode précédent</sub>", la dernière température modifiée calculée.

**Note**: *La température ambiante s'emploie pour le calcul de la température modifiée, pour ce qui est nécessaire de recevoir cette valeur de forme périodique pour un fonctionnement correct de la gestion avancée de climat.*

*Exemples:* 

J. *Consigne supérieure de la température ambiante: si la température ambiante de la chambre reste constante à 22ºC pendant une période de visualisation alors que la consigne est de 25ºC, s'enverra à la machine une "consigne modifiée" de:* 

 $25 + (25 - 22) = {}^{o}C$ .

*si pendant la période suivante de visualisation la température ambiante continu sans atteindre la consigne de l'utilisateur et reste constante à 23ºC, s'enverra à la machine* 

*une "consigne modifiée" de:*  $\frac{25+28}{2} + (\frac{25+28}{2} - 23) = 28$ °C

*Se calculera successivement une "consigne modifiée" jusqu'à ce que s'atteint une température ambiante qui ne diffère pas plus de 1ºC avec la consigne qu'a établit l'utilisateur.*

A *Consigne inférieure de la température ambiante: si la température ambiante de la chambre reste constante à 26ºC pendant une période de visualisation alors que la consigne est de 24ºC, s'enverra à la machine une "consigne modifiée" de:* 

 $24 + (24 - 26) = {}^{o}C$ .

*Il se recalculera la "température modifiée" jusqu'à ce que la consigne ambiante ne diffère pas plus d'un degré avec la température de consigne établie par l'utilisateur.*

Il est recommandé de ne pas montrer l'objet "**température Modifiée**" comme indicateur vue que cette gestion avancée de climat doit être transparente au niveau de l'utilisateur. Pour ce motif, l'objet d'état de la température de consigne "**Réception température"** indiquera toujours la température envoyée à travers de l'objet " **Envoi température".**

#### <span id="page-20-0"></span>**3.2.8 FONCTIONS LOGIQUES**

Ce module permet de réaliser des opérations arithmétiques ou en logique binaire avec des données provenant du bus KNX et d'envoyer le résultat au travers d'objets de communication spécifiquement conçus à tel effet dans l'actionneur.

Le dispositif dispose de **jusqu'à 5 fonctions logiques** différentes et indépendantes entre elles, complètement personnalisables, qui consistent en un maximum de **4 opérations** consécutives chacune.

L'exécution de chaque fonction peut dépendre d'une **condition** configurable, qui sera évaluée chaque fois que s'**active** la fonction à travers d'objets de communication spécifiques et configurables. Le résultat, après exécution des opérations de la fonction, peut être aussi évalué suivant certaines **conditions** et être ensuite envoyé (ou non) sur le bus KNX, ce qui pourra être fait à chaque fois que la fonction est exécutée, périodiquement, ou uniquement si le résultat est différent de celui de la dernière exécution de la fonction.

Veuillez consulter le document spécifique "**Fonctions Logiques**" (disponible dans la page du dispositif sur le site web de Zennio: [www.zennio.fr\)](www.zennio.fr) pour obtenir une information détaillée sur l'utilisation des fonctions logiques et leur paramétrage en ETS.

### <span id="page-21-0"></span>**3.3 ÉCRAN MODE**

Comme il l'a été vu dans le chapitre 3.1. Configuration par défaut, l'écran spécifique du Mode permet de configurer les aspects relationnés avec le mode de fonctionnement de l'unité d'A/C.

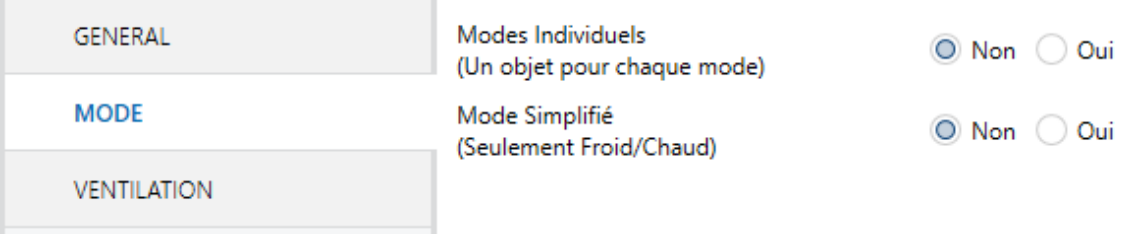

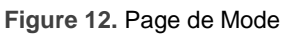

**Modes individuels:** A choisir cette option , se montreront 10 nouveaux objets de communication de 1 bit chacun, étant 5 d'entre eux associés au contrôle de l'envoi de chacun des modes disponibles (Automatique, Froid, Ventilation, Chaud et Sec) et les 5 autres pour la réception de l'état de chaque mode depuis le climatiseur. Les objets associés avec l'envoi sont les suivants: "Envoi Mode Auto", "Envoi Mode Froid", "Envoi Mode Chaud", "Envoi Mode Ventilation" et "Envoi Mode Sec".

Les objets associés avec la réception sont: "Réception Mode Auto", "Réception Mode Froid", "Réception Mode Chaud", "Réception Mode Ventilation" et "Réception Mode Sec".

De plus, pourront s'utiliser les objets "Envoi Mode" et "Réception Mode", de 1 byte, disponible par défaut.

Si l'option Modes individuels s'active, en plus de pouvoir modifier le mode d'opération de la machine (en écrivant la valeur "1" au travers de l'objet d'envoi associé au mode désiré de manière individuelle), il se notifiera aussi au bus KNX le mode actuel de l'unité de A/C, au travers de l'objet de mode "Réception Mode" et avec l'objet de réception de 1 bit correspondant au mode actuel.

**Mode Simplifié**: en activant cette option, l'objet de communication de 1 bit "**Mode Simplifié**" apparaît et permettra d'établir le modes désirée: mode Froid, en écrivant la valeur "0" sur l'objet, ou mode Chaud en écrivant la valeur "1"). Pour cet objet de contrôle il n'existe pas d'objet d'état associé.

### <span id="page-22-0"></span>**3.4 ÉCRAN VENTILATION**

Depuis cet onglet, les paramètres concernant la vitesse de ventilation de l'unité d'A/C pourront être configurés.

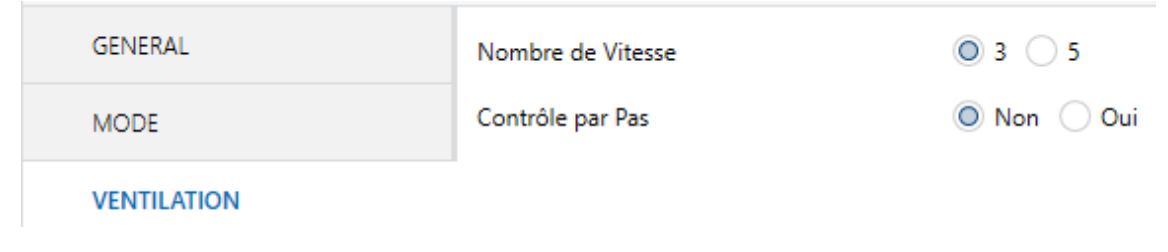

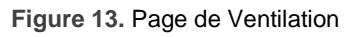

**Nombre de niveaux:** cette option permet de configurer le nombre de niveaux de vitesse de ventilation que possède l'unité de A/C Ceux-ci pourront être de **3 ou 5 niveaux.** La vitesse de ventilation est associée à deux objets de communication de 1 byte chacun: "Envoi Ventilation [1 byte]" et "Réception Ventilation", pour contrôler et indiquer la vitesse de ventilation, si elle est demandée. L'objet de contrôle ("Envoi Ventilation") envoie la valeur de ventilation en pourcentage. Cette valeur est interpolée, de manière quelle correspond avec le nombre de niveaux sélectionnés, comme nous le verrons à continuation. L'objet d'état ("Réception Ventilation") montrera la vitesse de ventilation actuelle, selon les pourcentages déjà interpolés.

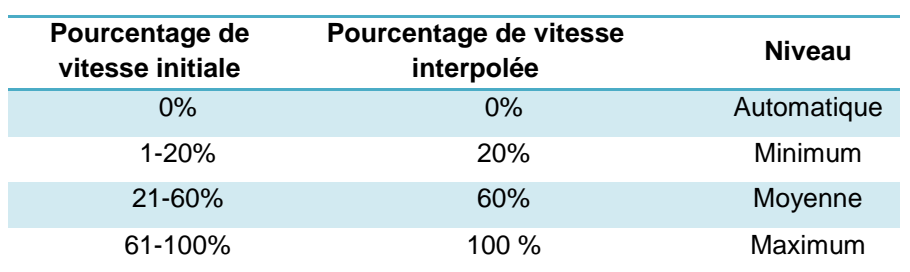

 **3 niveaux: Trois niveaux**: les pourcentages de vitesse de ventilation sont interprétés comme indiqué dans le [Tableau 2.](#page-23-0)

**Tableau 2.** Pourcentages de vitesse de ventilation pour trois niveaux

<span id="page-23-0"></span> **5 niveaux: Trois niveaux**: les pourcentages de vitesse de ventilation sont interprétés comme indiqué dans le [Tableau 3.](#page-23-1)

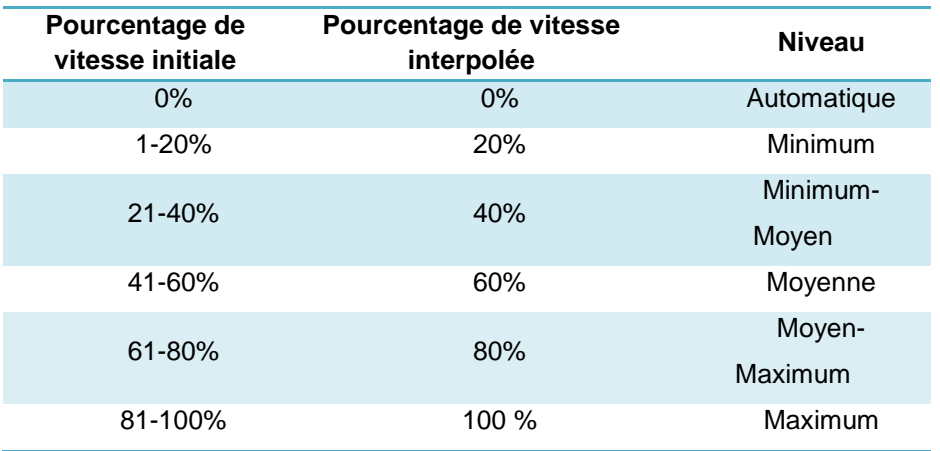

**Tableau 3.** Pourcentages de vitesse de ventilation pour cinq niveaux

<span id="page-23-1"></span>**Contrôle par pas:** En activant cette option (option "Oui"), l'objet de communication de 1 bit "**Ventilation [1 bit]**" apparaît, qui permettra d'augmenter (envoi de la valeur "1") ou de diminuer (valeur "0") la vitesse de ventilation d'un niveau (par exemple, pour 3 niveaux, en étant sur le niveau minimum de ventilation, si la valeur "1" est envoyée sur l'objet "Ventilation [1 bit]", le niveau de ventilation passera au niveau intermédiaire).

Le contrôle par pas est **non cyclique**. Ceci signifie que, en étant sur un niveau Automatique (0%), s'il est diminué la vitesse, la machine continuera sur le mode Automatique jusqu'à ce que le niveau de vitesse soit augmenté. De la même manière, quand la vitesse se trouve au niveau maximum (100%), le niveau continuera à ce niveau jusqu'à ce que la vitesse soit diminuée.

## **ANNEXE I. OBJETS DE COMMUNICATION**

"**Intervalle fonctionnel**" montre les valeurs qui, indépendamment de celles permises par la taille de l'objet, ont une utilité ou une signification particulière de par une définition ou une restriction du standard KNX ou du programme d'application.

<span id="page-24-0"></span>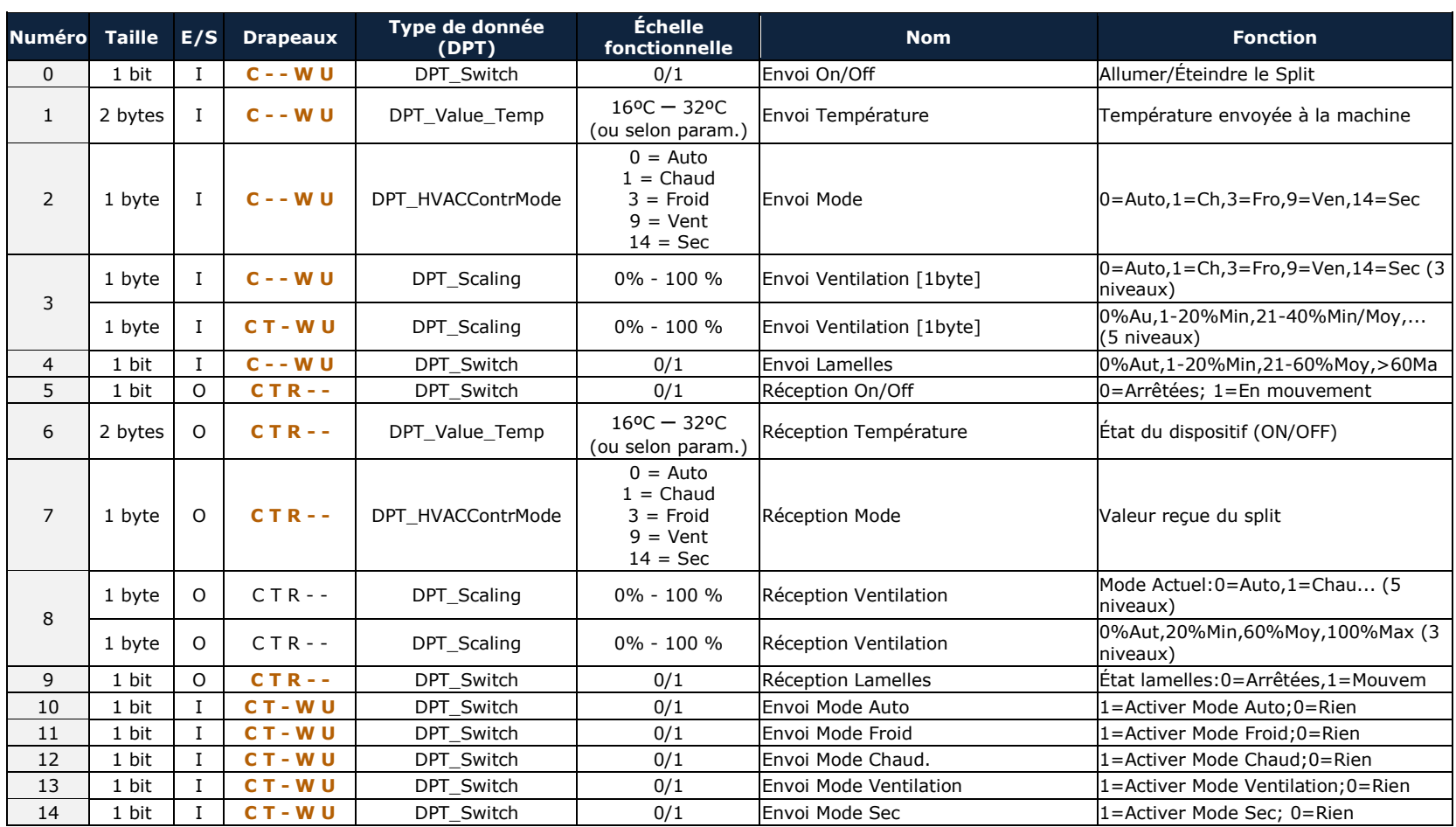

#### *\*Zennio*

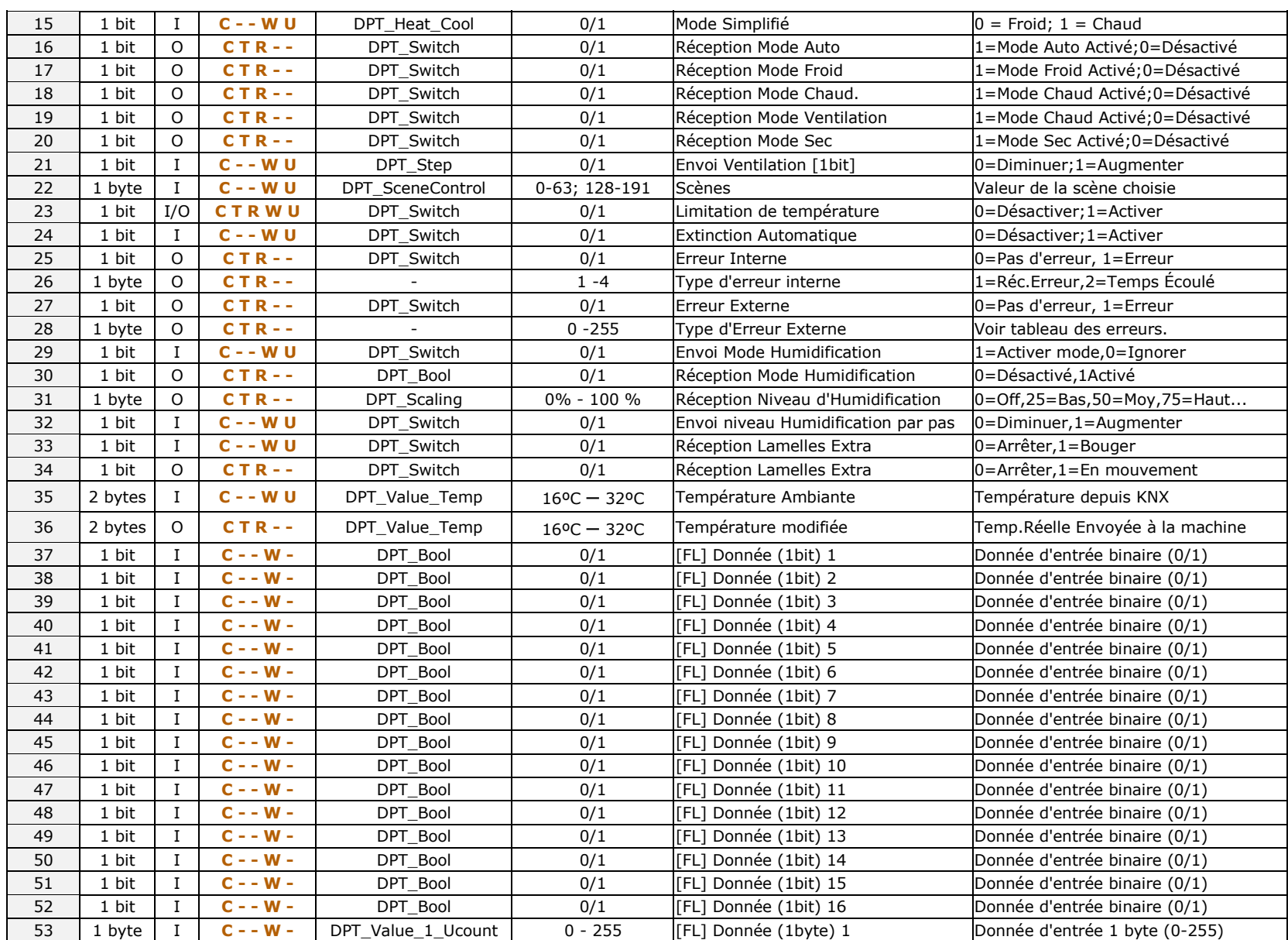

*\*Zennio* 

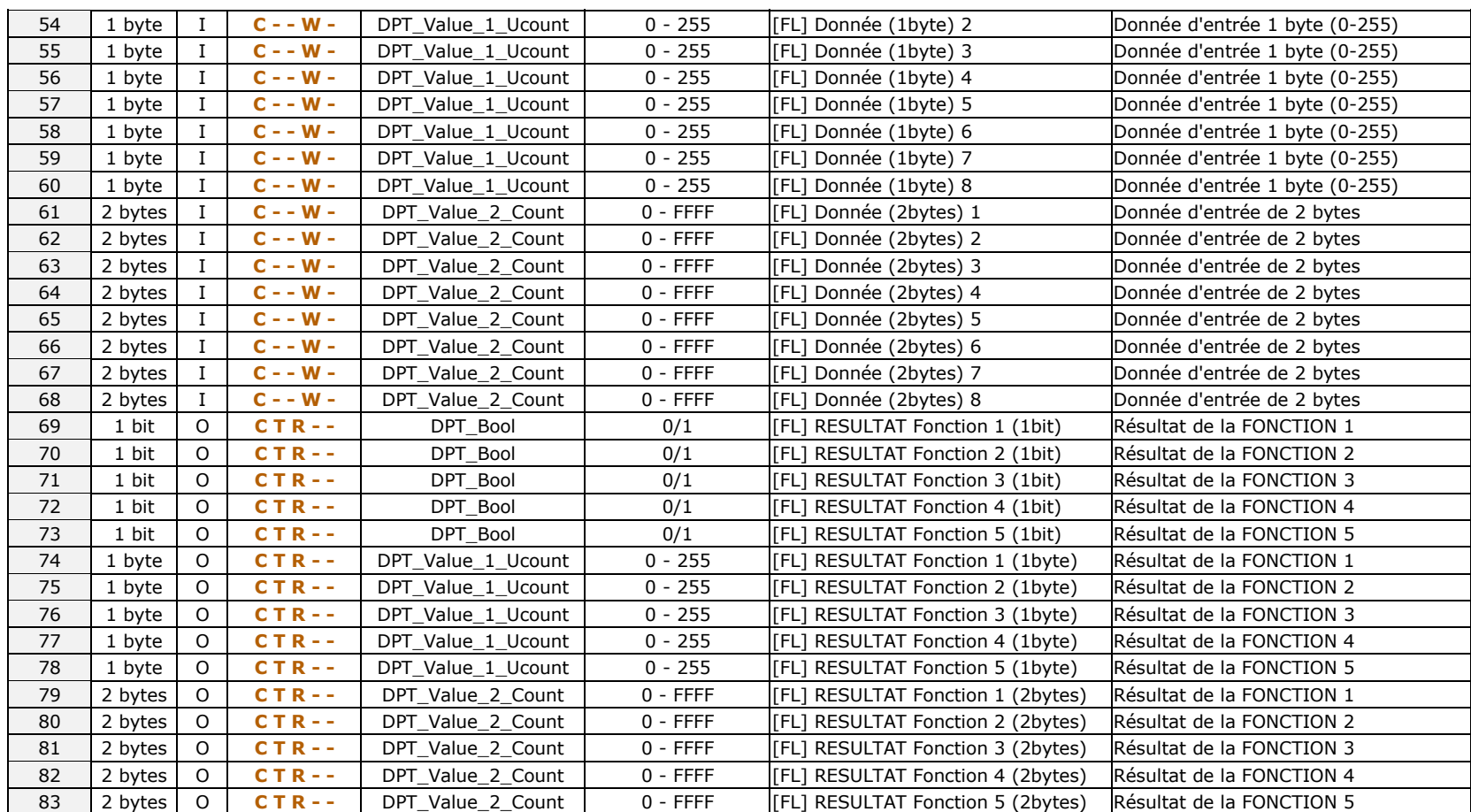

## **ANNEXE II. CORRESPONDANCE AVEC LES CODES D'ERREUR DES MACHINES DE CLIMATISATION.**

Tableau de correspondance entre le numéro de l'erreur envoyée (format décimal) sur le bus KNX par le KLIC-DI et le code d'erreur des appareils d'A/C.

<span id="page-27-0"></span>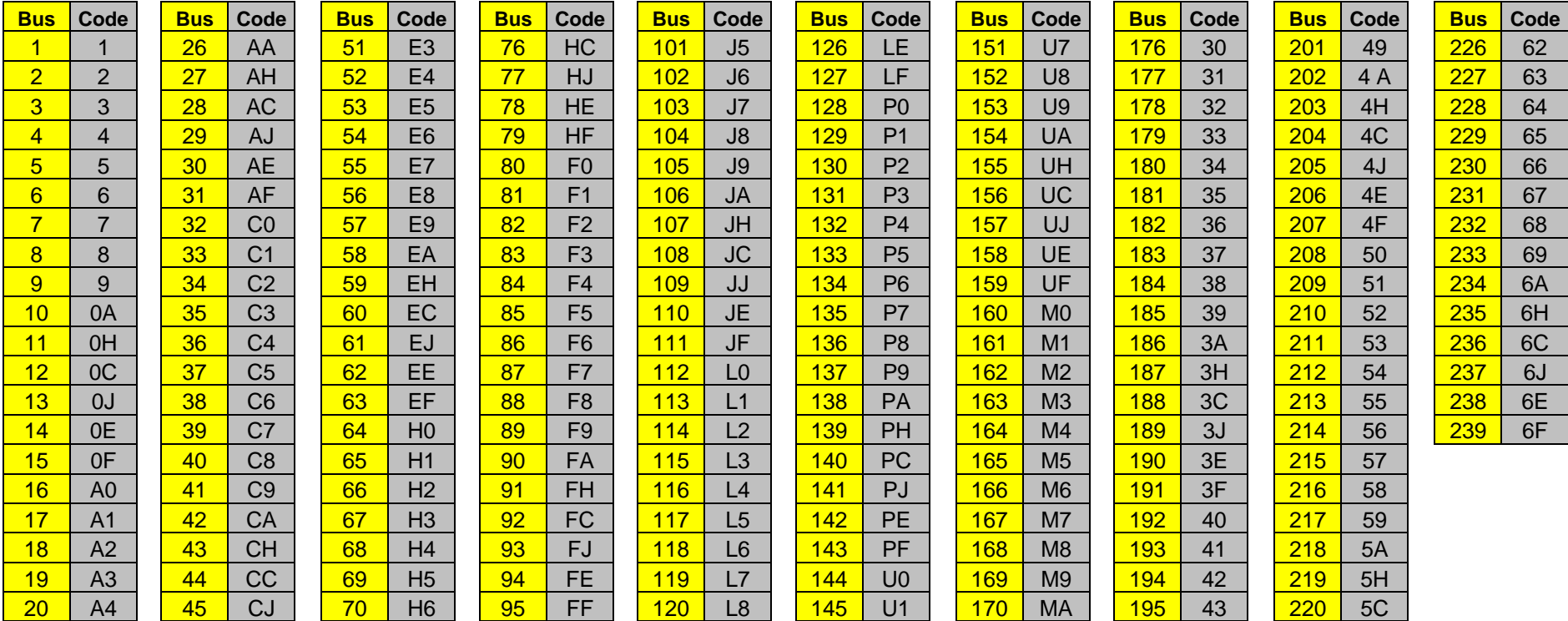

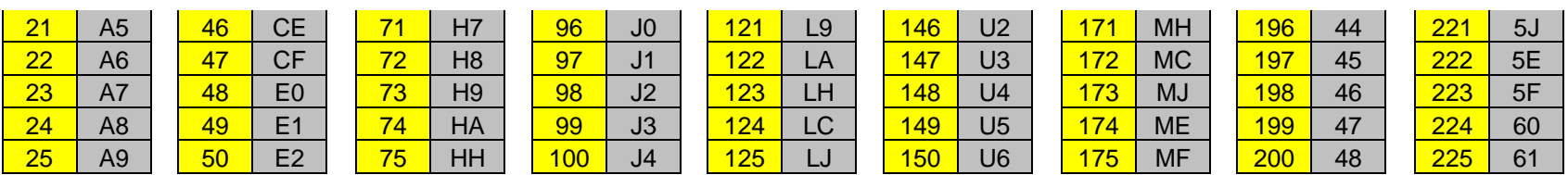

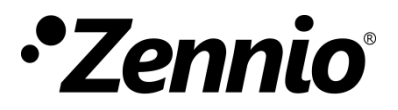

**Venez poser vos questions sur les dispositifs Zennio : [http://support.zennio.com](http://support.zennio.com/)**

#### **Zennio Avance y Tecnología S.L.**

C/ Río Jarama, 132. Nave P-8.11 45007 Toledo (Spain).

*Tél. : +33 (0)1 76 54 09 27* 

*www.zennio.fr info@zennio*.*fr*

 $\mathbf{r}$ 

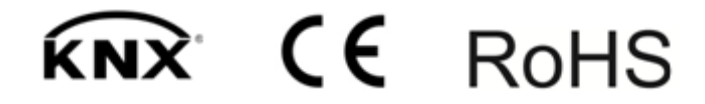